# Тема 2. Установка системы «1С: Предприятие. Управление торговлей» и её функциональные возможности

# Основные вопросы:

1. Начальные навыки работы с конфигурацией

2. Назначение и основные функциональные возможности прикладного решения «1С: Управление торговлей 8»

# 1. Начальные навыки работы с конфигурацией

Функционирование системы «1С: Предприятие 8» делится на два разделенных во времени процесса: настройку (конфигурирование) и непосредственно работу пользователя (обработку данных предметной области).

Поэтому всю работу с системой можно разделить на два этапа, которые могут произвольно чередоваться:

- конфигурирование;
- работа пользователей с информационной базой.

# Установка шаблона конфигурации и добавление новой информашионной базы

Программные продукты системы «1С: Предприятие 8» представляют собой совокупность двух взаимосвязанных частей: технологической платформы и конфигурации.

Технологическая платформа - это «мотор» программного продукта: именно она организует пользовательский интерфейс, обеспечивает ввод, хранение и представление информации.

В свою очередь, конфигурация предназначена для решения конкретных учётных задач. Любая конфигурация системы «1С: Предприятие» представляет собой набор констант, справочников, документов и журналов для работы с ними, отчетов (обработок), других объектов. Эти элементы служат для ввода и обработки информации, необходимой пользователю.

Установка прикладного решения «1С: Управление торговлей» осуществляется в 3 этапа:

- 1. установка платформы «1С: Предприятие 8»;
- 2. установка шаблона конфигурации 1С: Управление торговлей;
- 3. создание информационной базы на основании шаблона.

Установка платформы «1С:Предприятие 8» и конфигурации«1С:Управление торговлей» является обязанностью лиц, отвечающих за работу программного обеспечения на предприятии.

Поставка шаблона конфигурации осуществляется в виде папки (каталога), в которой в файле VerInfo.txt указан номер релиза в виде комбинации цифр: «ВВ.В.РР. Р», где ВВ.В – номер редакции, РР.Р – номер релиза, например «10.3.13.2».

Посмотреть эти сведения в программе можно обратившись к главному меню *Справка О программе*(см. рис.1).

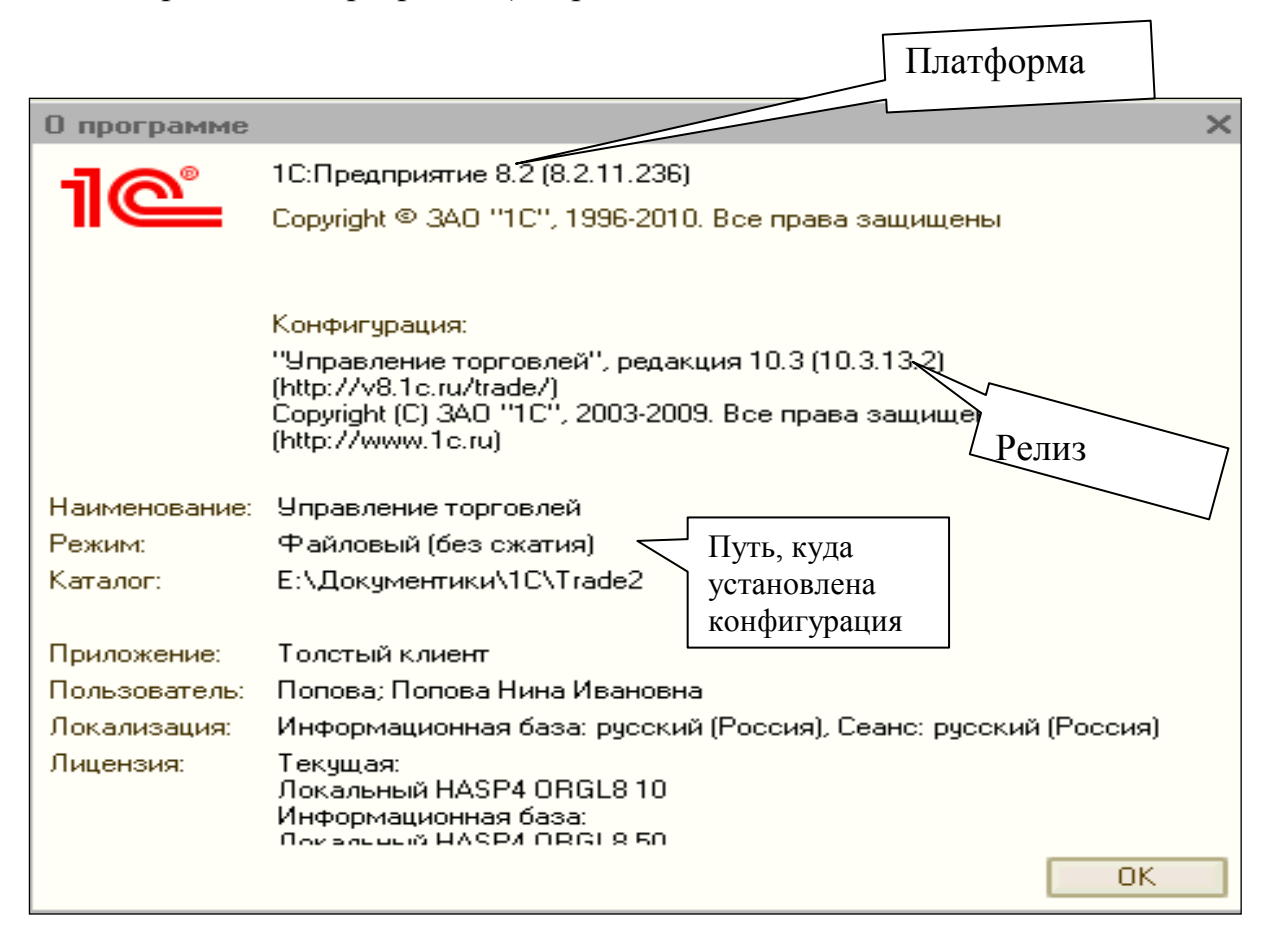

Рис. 1. Сведения о программе

Установка шаблона конфигурации осуществляется посредством запуска файла setup.exe из папки с дистрибутивом. В процессе установки важным является указание папки (каталога), в котором будет размещен шаблон конфигурации. По умолчанию, это С:\Program Files\1cv82\tmplts. Если требуется установить шаблон в другую папку, то чтобы иметь возможность создать информационную базу на основании данного шаблона, необходимо в окне запуска 1С: Предприятия в диалоге настройки (кнопка «Настройка») указать путь к папке (каталогу) с шаблоном.

Обратите внимание, что конфигурация «1С: Управление торговлей»редакции 10.3 может работать как с платформой «1С:Предприятие 8.1»так и платформой «1С: Предприятие 8.2.

Запуск «1С:Предприятия 8» осуществляется двойным нажатием на пиктограмме и или через пункт меню Пуск  $\rightarrow$  Программы $\rightarrow$ 1С:Предприятие 8.2. – 1С: Предприятие. После запуска на экран выводится диалоговое окно запуска 1С:Предприятия (см. рис. 2).

В поле «Информационные базы»диалогового окна отображается [список](javascript:Nav_ShowResource(0,%20%2270C7390D-F597-4FEC-8643-7EBEF3A88EE6%22,%20%22ResWindow%22,%20self,%20%22%22)) информационных баз, зарегистрированных на данном компьютере либо он пуст при первом запуске программы.

Кнопки, расположенные в диалоговом окне «Запуск 1С:Предприятия» и контекстное меню, позволяют управлять списком информационных баз: добавлять новые базы, изменять свойства существующих и удалять из списка ненужные.

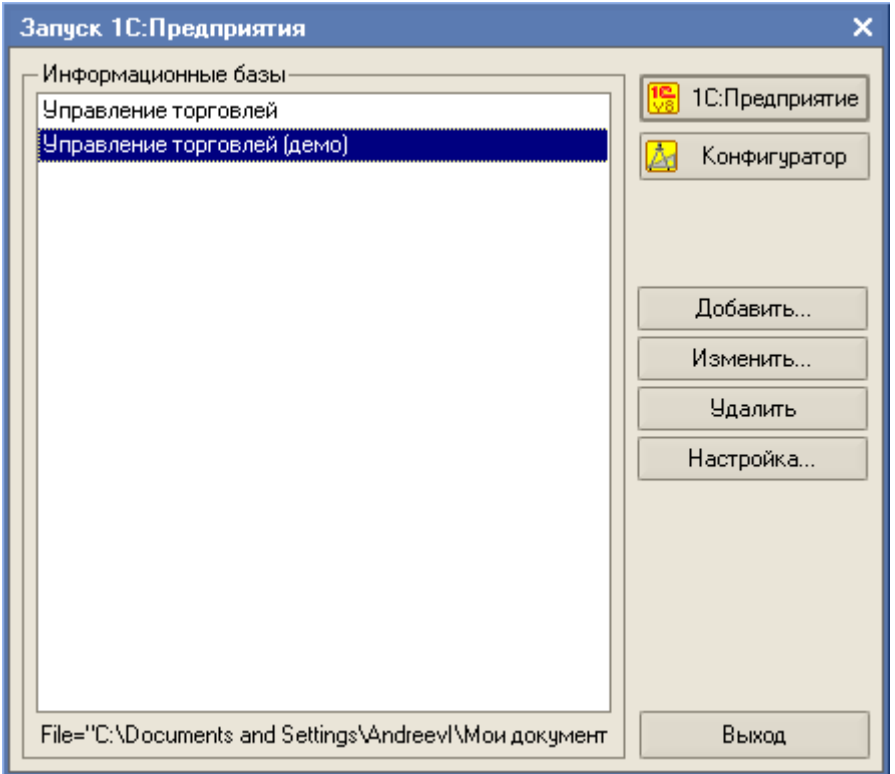

Рис.2. Диалоговое окно «Запуск 1С: Предприятия»

Добавление новой информационной базы осуществляется нажатием кнопки «Добавить» диалогового окна запуска системы «1С: Предприятие 8».

При добавлении информационной базы в [список](javascript:Nav_ShowResource(0,%20%2270C7390D-F597-4FEC-8643-7EBEF3A88EE6%22,%20%22ResWindow%22,%20self,%20%22%22)) информационных баз можно создать новую информационную базу или добавить в список уже существующую.

Чтобы создать базу на основании шаблона информационной базы требуется в окне запуска нажать кнопку «Добавить» и выбрать вариант «Создание новой информационной базы» (см. рис.3), затем перейти по кнопке «Далее» к следующей странице и выбрать файл конфигурации (см. рис.4). По возможности следует выбирать более поздний релиз или такой, какой имеется у Вас.

В последующих диалоговых окнах необходимо задать название информационной базы и каталог, в котором будет храниться созданная вами база. Нажатие кнопки «Готово» в последнем окне запустит установку информационной базы.

Конфигурация с пометкой (демо) позволяет создать информационную базу, изначально заполненную примерами работы с программой. Демо-база по функционалу не отличается от рабочей информационной базы и приводится для ознакомления с возможностями программы.

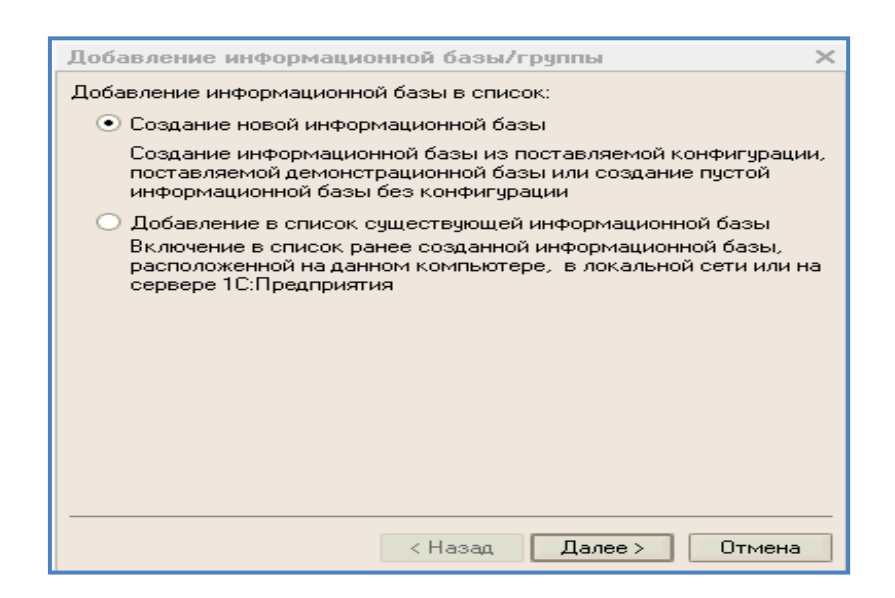

Рис. 3. Диалоговое окно «Добавление информационной базы»

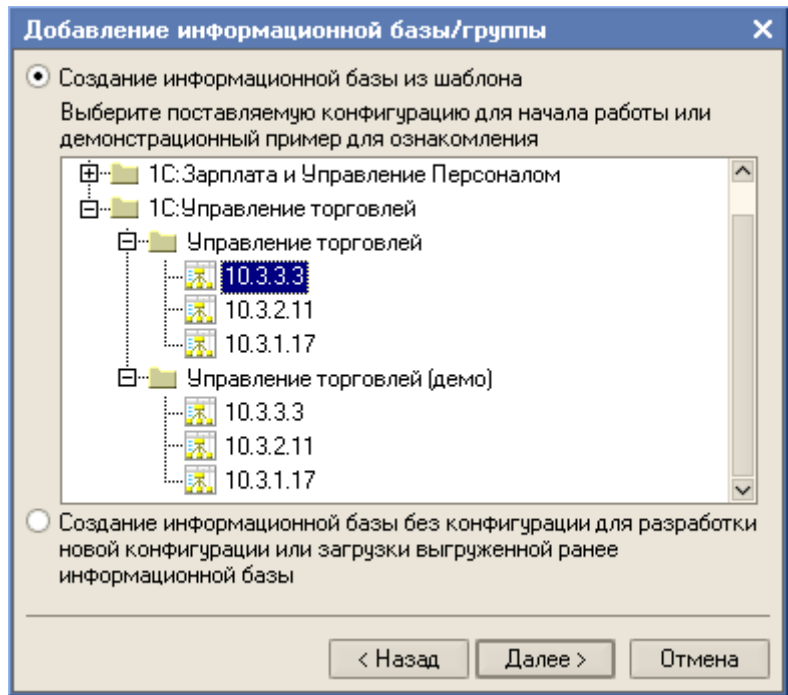

Рис. 4. Диалоговое окно «Создание информационной базы из шаблона»

## Администрирование

На этапе конфигурирования системы «1С: Предприятие 8» выполняется настройка различных режимов системы в соответствии с особенностями конкретного предприятия. При этом определяются структуры и свойства справочников и документов, описываются формы и алгоритмы построения отчетов и др.

Конфигурирование информационной базы осуществляется в режиме «Конфигуратор», запустить который можно из диалогового окна запуска 1С: Предприятия, нажав на одноименную кнопку (см. рис. 2). Обратите внимание, что запуск режима «Конфигуратор» производится для одной конкретной базы из списка, той, на которой установлен курсор.

При конфигурировании системы разработчик конфигурации или администратор системы может вносить любые изменения в типовую конфигурацию, разрабатывать собственные конфигурации, используя типовую конфигурацию в качестве образца. Администратор системы может также создавать роли пользователей (наборы прав доступа) к данным, соответствующие пользователям разного уровня. Один пользователь может иметь несколько ролей.

В конфигураторе предусмотрена возможность настройки меню, панелей инструментов, комбинаций клавиш. Данные настройки позволят сделать интерфейс конфигурации удобным для использования.

Рассмотрим основные функции, которые выполняются в режиме «Конфигуратор».

## *Сохранение архивной копии*

Одной из административных функций в режиме «Конфигуратор» является сохранение архивной копии базы данных. Для сохранения архивной копии базы данных необходимо выполнить команду: меню *Администрирование Выгрузить информационную базу*…, откроется диалоговое окно «Сохранить как». В нѐм необходимо задать имя базы данных и указать путь для выгрузки информационной базы. Для сохранения архивов удобно использовать отдельный каталог, в котором размещаются архивы с именами, содержащими имя базы данных и дату сохранения. Каталог рекомендуется размещать на сетевых ресурсах, для которых настроено архивирование и сохранение резервных копий либо на съѐмных носителях, например, «флэшке».

#### *Восстановление архивной копии*

При необходимости архивная копия базы может быть восстановлена. Для этого необходимо выполнить команду: меню *Администрирование* Загрузить информационную базу…. Далее указать каталог и выбрать имя файла, из которого будут загружены данные.

 *При восстановлении текущая информационная база данных будет полностью заменена.*

#### *Ввод списка пользователей*

Для добавления в список пользователей необходимо:

- выполнить команду: основное меню *Администрирова*ние->Пользователи:
- добавить в список пользователей нового пользователя, нажав на клавишу *Insert* или кнопу «Добавить»;
- в появившейся форме ввести имя *Фамилия И.О.*и полное имя *ФИО;*
- на вкладке «Прочие» выбрать:
	- Доступные роли *полные права,*
	- Основной интерфейс *полный*,
	- Язык *русский.*

Находясь в режиме «Конфигуратор» можно продолжить работу в пользовательском режиме 1С: Предприятие 8. Для этого необходимо выполнить команду: основное меню *Сервис*  $\rightarrow$ IC: *Предприятие 8*, выбрав ранее введенного пользователя.

## Работа пользователей

Работа пользователя с информационной базой осуществляется при запуске системы в режиме «1С: Предприятие» (см. рис.2), предварительно выбрав нужную базу. При этом выполняется собственно функционирование системы в предметной области: осуществляется заполнение справочников, ввод документов, формирование различных отчетов и т.д.

При работе с конфигурацией «1С: Управление торговлей» в режиме «1С: Предприятие» используется основное меню либо панель инструментов. Выбирая пункты этого меню, можно производить различные действия в системе. Например, вводить новые документы, формировать отчеты и т.д.

## 2. Назначение и основные функциональные возможности прикладного решения «1С: Управление торговлей 8»

#### Назначение прикладного решения

Прикладное решение «1С:Управление торговлей» предназначено для автоматизации учета в организациях, занимающихся оптово-розничной торговлей. Конфигурация позволяет вести оперативный учет наличия и движения товаров, состояния взаиморасчетов с контрагентами. Благодаря гибкости и настраиваемости, прикладное решение способно выполнять все функции учета, управления и анализа - от ведения справочников и ввода первичных документов до планирования покупок и продаж и получения различных аналитических отчетов, на основе которых руководители различных подразделений могут принимать обоснованные управленческие решения.

#### Обзор функциональных возможностей программы

Прикладное решение реализовано в виде отдельных подсистем, которые решают различные задачи оперативного учета и анализа управления предприятием. Все эти подсистемы взаимосвязаны между собой. Для успешной работы с программой необходимо обладать знаниями по работе следующими подсистемами:

- 1. Управление запасами. В программе реализован всесторонний оперативный учет товаров на складах, обеспечивающий полный контроль товарных запасов предприятия в оптовой и розничной торговле. Все складские операции фиксируются с помощью соответствующих документов - поступление товаров, перемещение товаров, реализация товаров, инвентаризация и т.п.
- 2. Ценообразование. Подсистема ценообразования является набором меха-НИЗМОВ, ПОЗВОЛЯЮЩИХ.

автоматически формировать цены [товаров](javascript:Nav_ShowResource(0,%20%22B77A90A2-9D41-440E-9E6B-A586C209A44D%22,%20%22ResWindow%22,%20self,%20%22%22)) при продаже;

хранить информацию о ценах конкурентов и [поставщиков,](javascript:Nav_ShowResource(0,%20%22A632D4C5-F1BA-487E-9BB8-A2EC7D53CAD5%22,%20%22ResWindow%22,%20self,%20%22%22)) используя эти цены в качестве исходных для расчета и формирования собственных цен предприятия;

устанавливать условия использования скидок или наценок в [докумен](javascript:Nav_ShowResource(0,%20%22FF20C829-9CC4-41B8-B545-6875804CB6A7%22,%20%22ResWindow%22,%20self,%20%22%22))[тах](javascript:Nav_ShowResource(0,%20%22FF20C829-9CC4-41B8-B545-6875804CB6A7%22,%20%22ResWindow%22,%20self,%20%22%22)) продажи.

- 3. **Управление закупками**. Подсистема предоставляет [менеджерам](javascript:Nav_ShowResource(0,%20%229ECD1765-6CE9-4DFE-A670-1BF113BC60CF%22,%20%22ResWindow%22,%20self,%20%22%22)) предприятия удобный механизм отслеживания и планирования товарных запасов. Механизм позволяет выработать и придерживаться определенной стратегии при пополнении складских запасов, оптимизируя стоимость закупаемой продукции.
- 4. **Управление оптовыми продажами.** Подсистема реализована с учетом тенденций и запросов современной оптовой торговли. Механизмы подсистемы, в числе прочего, позволяют оперативно оформить оптовую продажу за наличный расчет, с контролем предоплаты, в кредит (с отслеживанием кредитных линий [контрагентов\)](javascript:Nav_ShowResource(0,%20%2216DBD7C3-EE61-4053-95C4-973679D2B4BF%22,%20%22ResWindow%22,%20self,%20%22%22)). Средства работы с заказами позволяют пользователям аргументировано принимать управленческие решения по работе с клиентами.
- 5. **Управление взаимоотношениями с [поставщиками](javascript:Nav_ShowResource(0,%20%22A632D4C5-F1BA-487E-9BB8-A2EC7D53CAD5%22,%20%22ResWindow%22,%20self,%20%22%22)) и покупателями.** Подсистема предназначена для оперативного и аналитического учета отношений с клиентами предприятия. Программа хранит всю историю отношений с клиентами: планируемые и состоявшиеся сделки, встречи, звонки, письма. В программе реализован механизм задач с напоминаниями. Подсистема позволяет оперативно отследить этапы выполнения заказов покупателей и поступления по заказам поставщиков (срок оплаты заказа, срок поступления и отгрузки товаров). Предусмотрена возможность классификации покупателей по степени важности (ABC – анализ), по стадиям взаимоотношений (потенциальный, разовый, постоянный), по степени стабильности, надежности клиента (XYZ-анализ).
- 6. **Управление комиссионной торговлей.** Подсистема предоставляет возможности для автоматизации операций торговли товарами [комитента](javascript:Nav_ShowResource(0,%20%2216DBD7C3-EE61-4053-95C4-973679D2B4BF%22,%20%22ResWindow%22,%20self,%20%22%22)) и учета товаров, отданных на реализацию.
- 7. **Управление взаиморасчетами с подотчетными лицами.** Подсистема позволяет автоматизировать операции по работе с подотчетными лицами: выдача денежных средств, оформление авансовых отчетов.
- 8. **Планирование продаж и закупок.** Функционал данной подсистемы позволяет планировать как продажи, так и закупки. Планы подразделяются на

укрупненные (например, годовые или квартальные планы закупок или продаж) и уточненные (например, недельные планы продаж или закупок по каждой позиции номенклатуры с учетом характеристик). При планировании программа позволяет фиксировать различные варианты оценок ожидаемых объемов продаж или закупок, сравнивать оптимистичные и пессимистические планы, преобразовывать долгосрочные планы в краткосрочные, учитывать сезонные колебания, реалистичность планов.

9. **Управление розничной торговлей.** Подсистема предназначена для автоматизации подразделений предприятия, деятельность которых связана с розничной торговлей. Возможности подсистемы позволяют автоматизировать процессы назначения и контроля цен на товары в рознице, установки скидок (в том числе и по дисконтным картам), продажу в кредит, товарный учет в торговых точках (инвентаризация, переоценка, списание порчи, оприходование излишков и списание недостач).

Работа подсистем основана на использовании электронных документов программы. Электронные документы фиксируют в программе информацию о совершенных хозяйственных операциях или об иных событиях, произошедших в жизни предприятия. Основополагающим свойством [документа](javascript:Nav_ShowResource(0,%20%22FF20C829-9CC4-41B8-B545-6875804CB6A7%22,%20%22ResWindow%22,%20self,%20%22%22)) является его проведение. Факт проведения документа означает, что событие, которое отражает документ, повлияло на состояние учета. Документы всегда привязаны к моменту времени фиксируемого ими события, т.е. в программе отражается фактическая последовательность событий.

Понимание механизмов функционирования и соблюдение правил работы с документами программы является обязательным требованием к пользователю.

Суть любой учетной системы, в том числе и «1С: Управление торговлей», заключается не только и не столько в регистрации тех или иных событий, сколько в организации достоверной и удобной системы отчетов.

В конфигурации«1С:Управление торговлей» отчеты могут быть как встроенными в информационную базу, так и внешними. Помимо отчетов, предусмотренных прикладным решением, а также содержащихся во внешних файлах, Рассматриваемая конфигурация предлагает пользователю механизм создания произвольных отчетов в режиме ведения учета. Для этого используется обработка «Консоль отчетов», с помощью которой можно сформировать произвольный отчет.

Владение средствами анализа, входящими в состав прикладного решения «1С: Управление торговлей» является необходимым условием эффективной работы будущего экономиста – менеджера с программой.

9